# **システム設定マニュア ル [メール]**

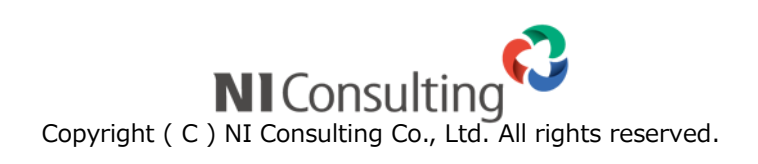

### 目次

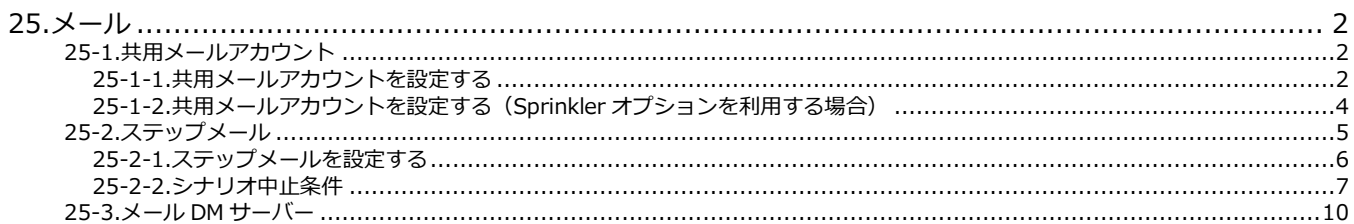

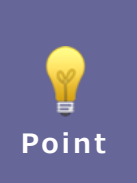

#### ・本マニュアルについて

Sales Force Assistant 顧客創造、Sales Force Assistant 顧客深耕など「Sales Force Assistant」 シリーズ、または、Approach DAM の製品名を「Sales Force Assistant」と記載しております。

<span id="page-2-0"></span>**25.メール**

### <span id="page-2-1"></span>**25-1.共用メールアカウント**

ステップメールを含むメール配信やメール取込で使用する共用のメールアカウントを設定・管理します。

基本認証や OAuth2.0 を利用するメールアカウントを設定する場合は、

「25-1-[1.共用メールアカウントを設定する」](#page-2-2)を参照してください。

Sprinkler オプションを利用するメールアカウントを設定する場合は、

「25-1-[2.共用メールアカウントを設定する](#page-4-0) (Sprinkler オプションを利用する場合)」を参照してください。

<span id="page-2-2"></span>25-1-1.共用メールアカウントを設定する

1. システム設定の Sales Force Assistant <mark>より「メール」の「共用メールアカウント」を選択します。</mark>

⇒「メール/共用メールアカウント」画面が表示されます。

**2.** 新規登録 |ボタンをクリックし、メニューから「メールアカウント」をクリックします。 新規登録

⇒新規登録画面が表示されます。

3. 必要事項を入力し、最後に 保存 ボタンをクリックします。 保存

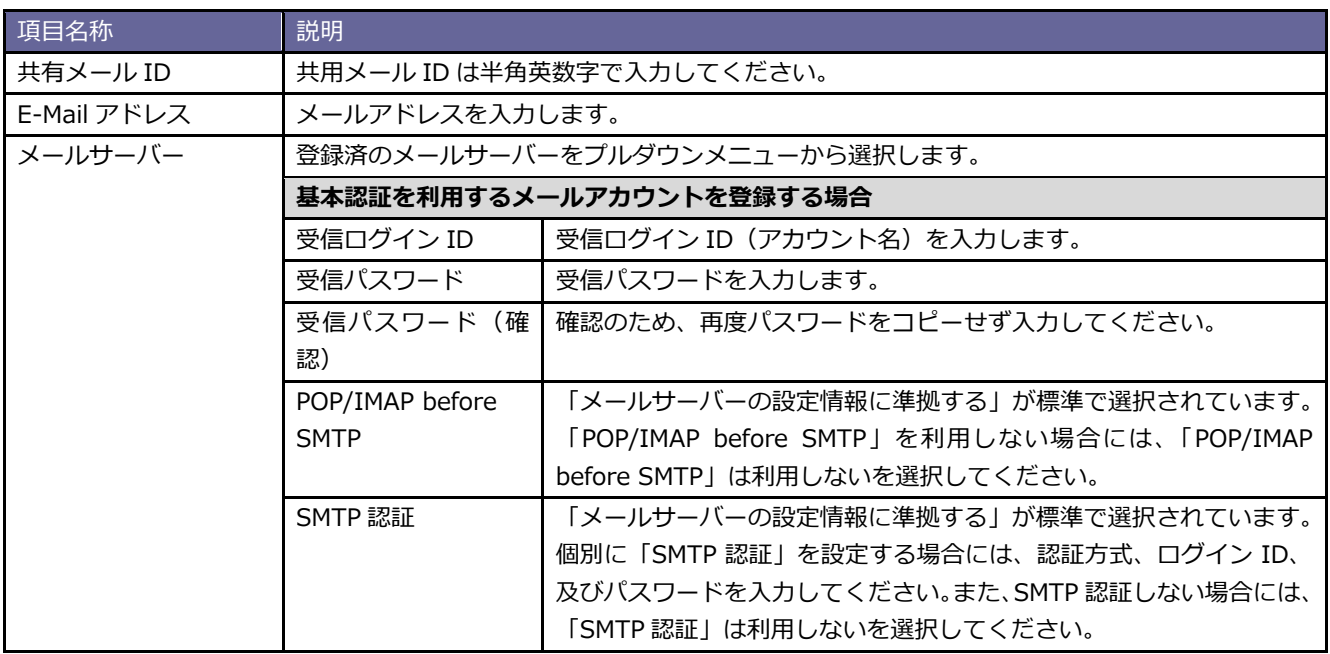

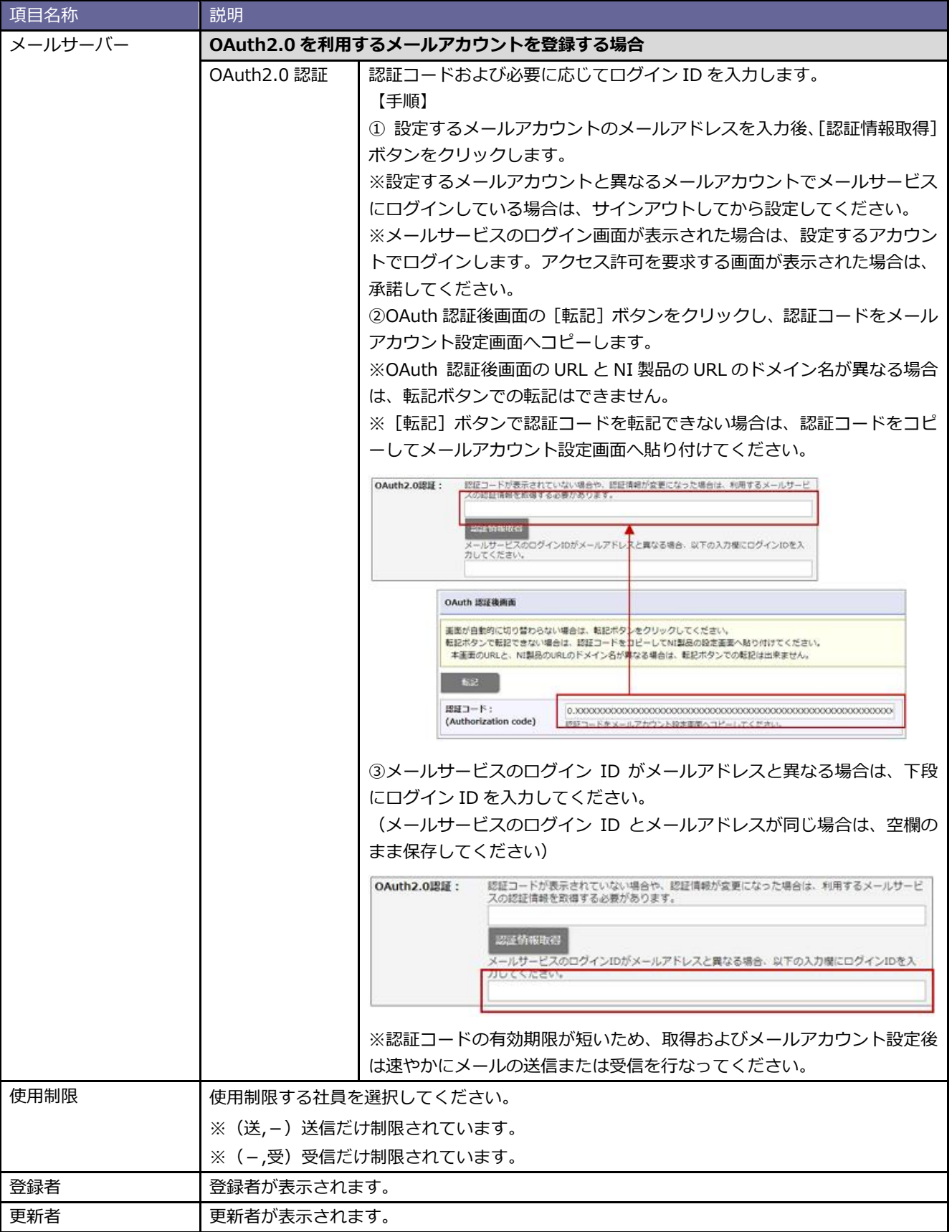

<span id="page-4-0"></span>25-1-2.共用メールアカウントを設定する(Sprinkler オプションを利用する場合)

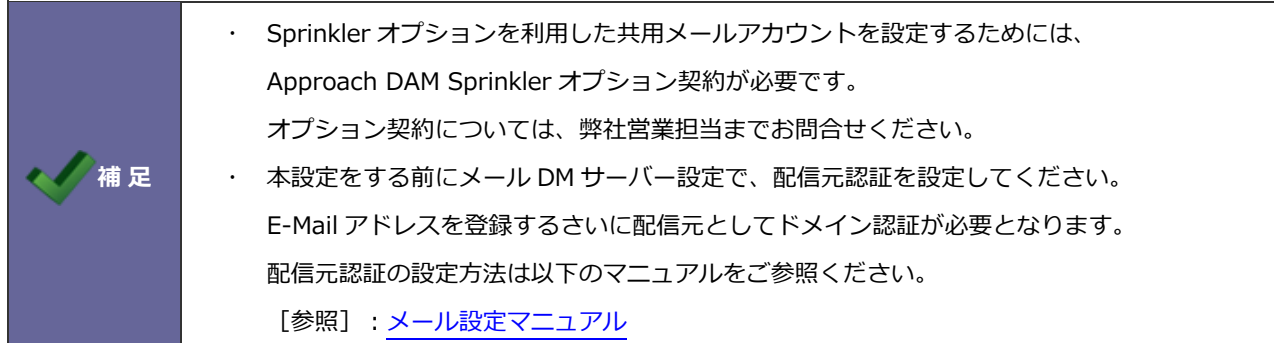

- 1. システム設定の Sales Force Assistant より「メール」の「共用メールアカウント」を選択します。
	- ⇒「メール/共用メールアカウント」画面が表示されます。
- **2.** 新規登録 オタンをクリックし、メニューから「Sprinkler 用アカウント」をクリックします。 新規登録

⇒新規登録画面が表示されます。

3. 必要事項を入力し、最後に **KRA KARA 株**存 ポタンをクリックします。 保存

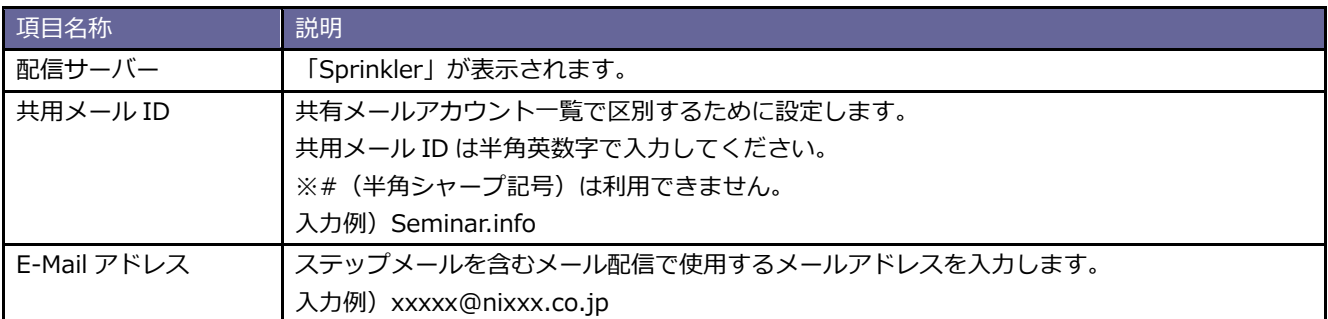

## <span id="page-5-0"></span>**25-2.ステップメール**

ステップメールの設定をします。

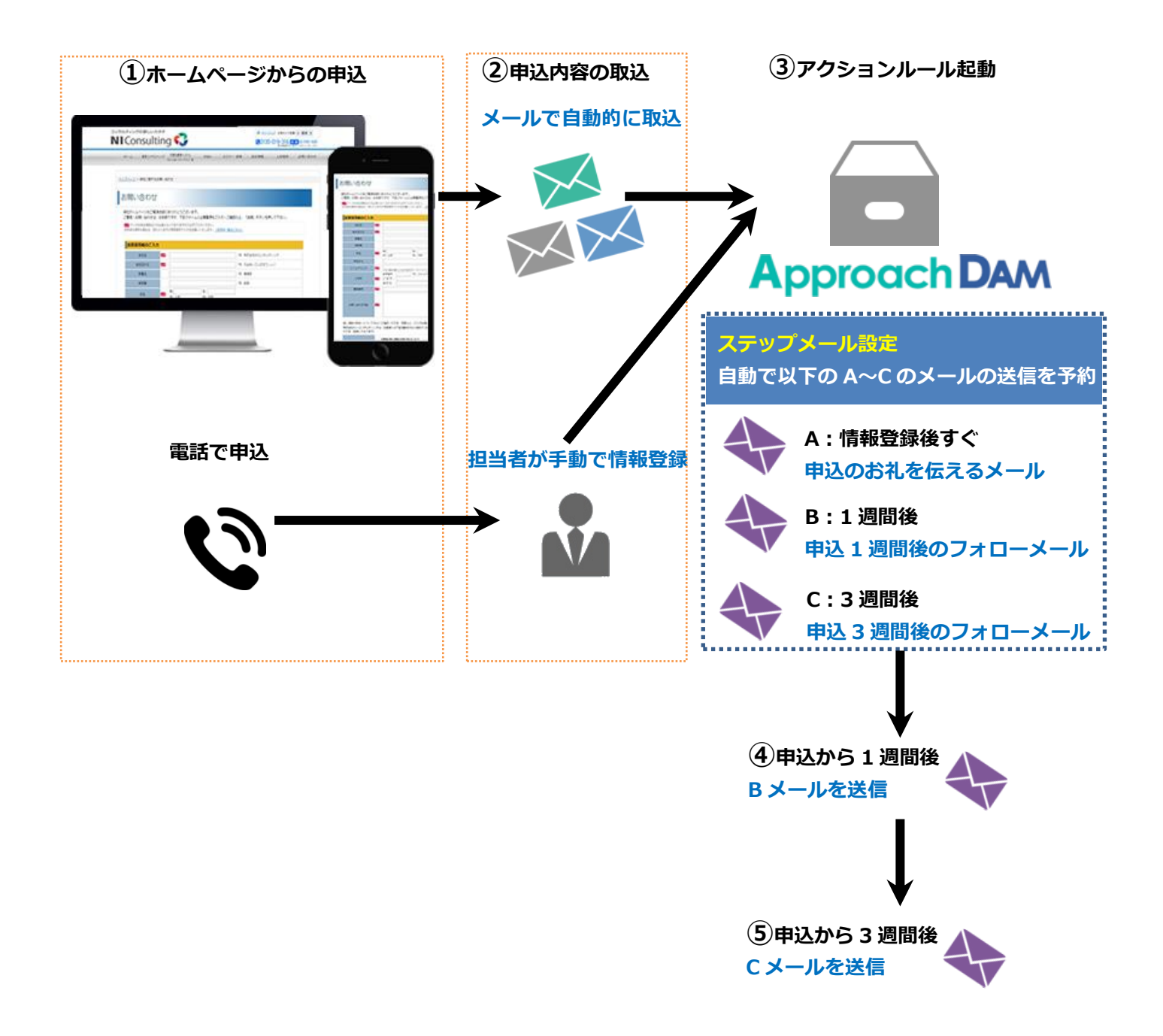

### <span id="page-6-0"></span>25-2-1.ステップメールを設定する

**1.** システム設定の Sales Force Assistant より「**メール**」の「ステップメール」を選択します。

⇒「メール/ステップメール」画面が表示されます。

**2.** 新規登録 ポタンをクリックします。 新規登録

⇒新規登録画面が表示されます。

3. 必要事項を入力し、最後に 保存 ポタンをクリックします。 保存

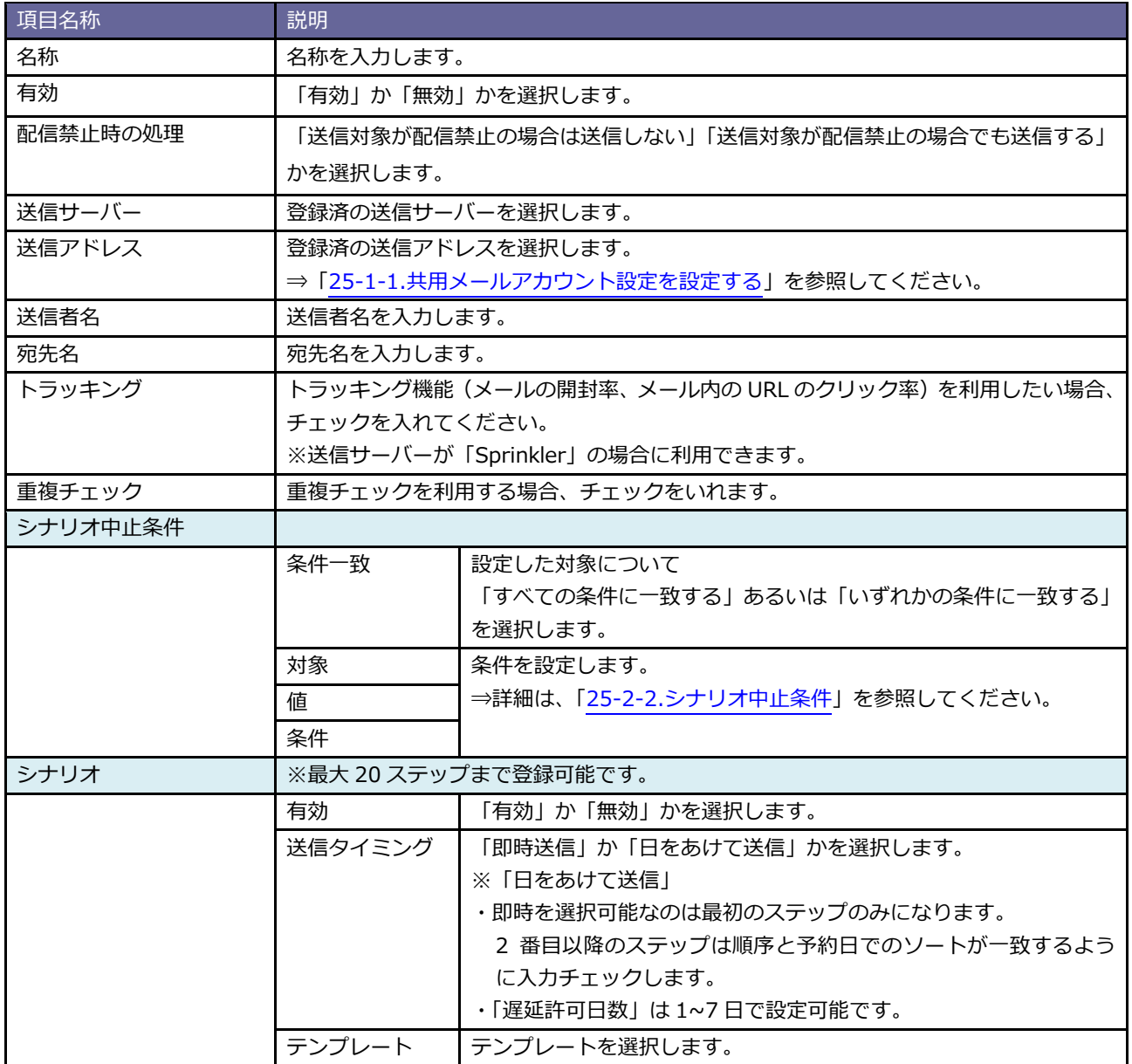

<span id="page-7-0"></span>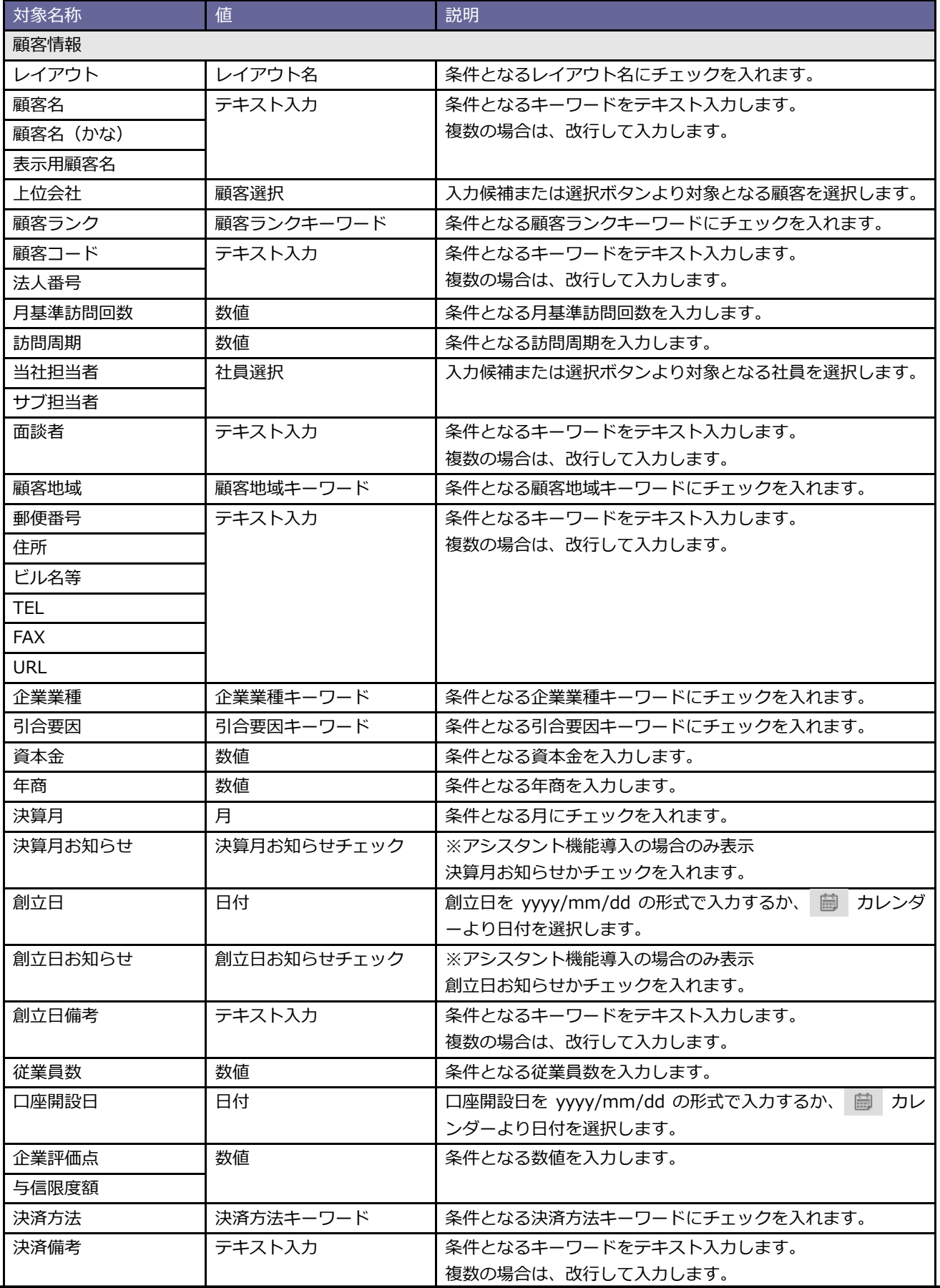

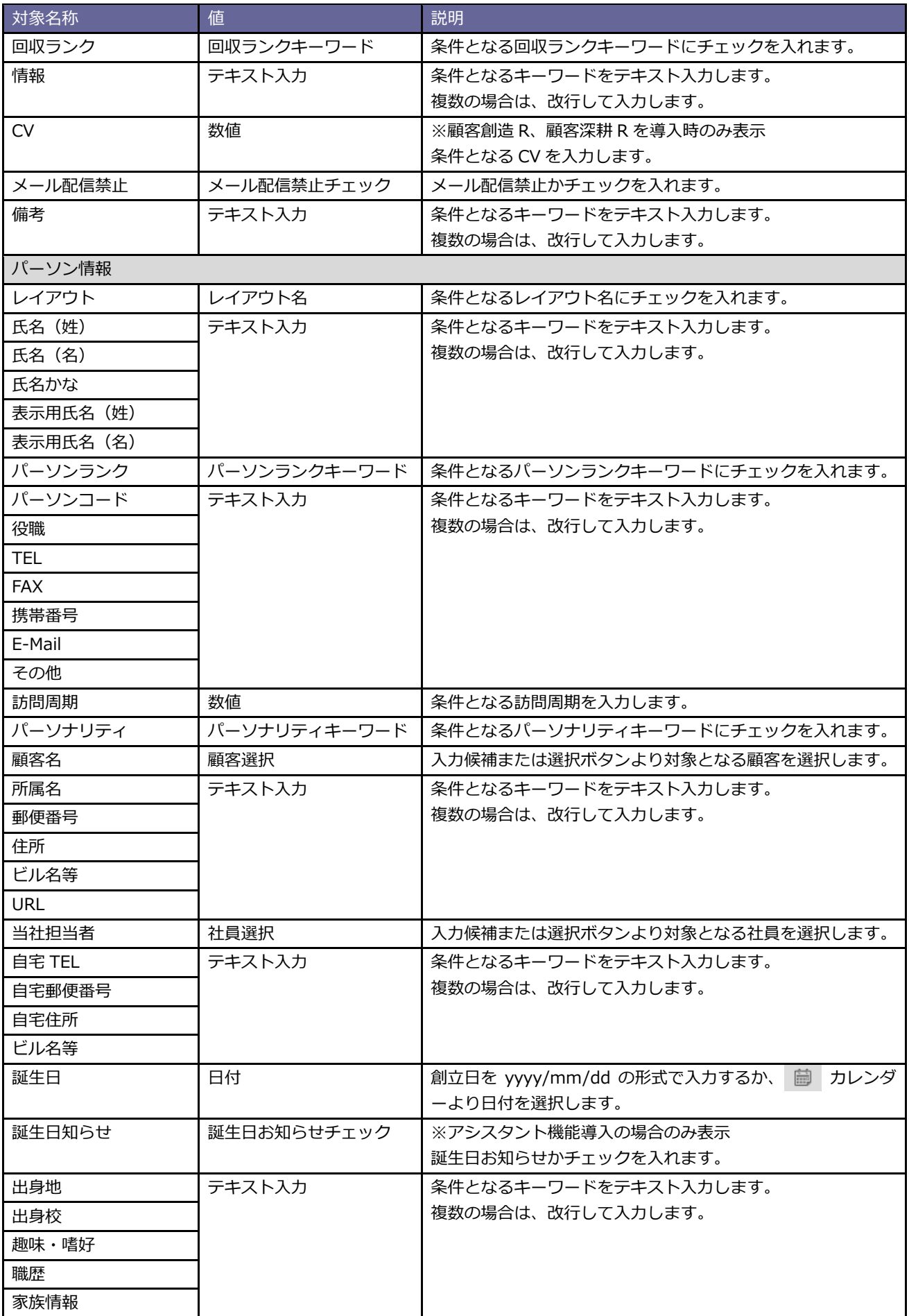

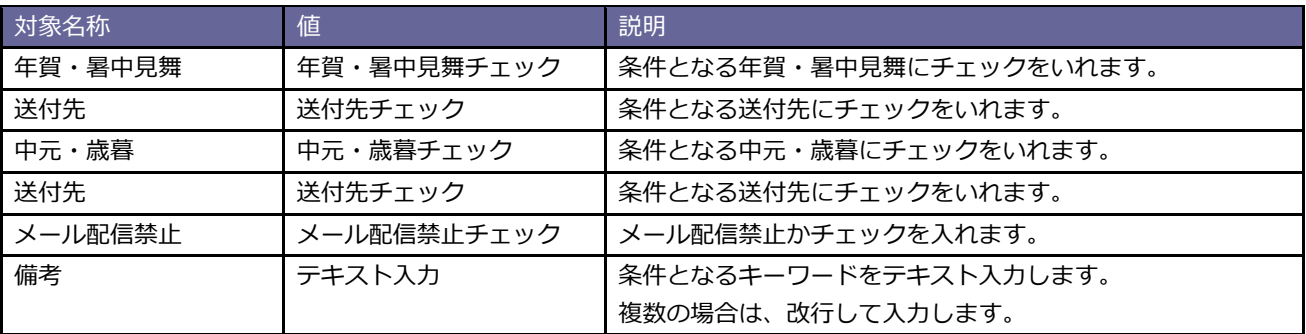

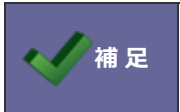

・顧客深耕 AO 導入の場合、顧客深耕 AO の独自項目(対象業務など)を対象に設定できます。 設定方法について上記を参考にしてください。

## <span id="page-10-0"></span>**25-3.メール DM サーバー**

メール配信に必要な配信サーバーとの連携を設定・管理します。

メール配信には、メール DM サーバーを利用したメール配信と Sprinkler オプションを利用したメール配信の2通りあります。 メール DM サーバーをご利用の場合は、導入ガイドを参照してください。

Sprinkler オプションを利用する場合は、Sprinkler 設定マニュアルを参照のうえ、設定してください。

○ 商標

本説明書に登場する会社名、製品名は各社の登録商標、商標です。

○ 免責

本説明書に掲載されている手順による操作の結果、ハード機器に万一障害などが発生しても、弊社では一切の責任を負いま せんのであらかじめご了解ください。

○ 発行

**2021 年 3 月 29 日 第 6 版**

株式会社 NIコンサルティング サポートデスク E-mail[:support@ni](mailto:support@ni-consul.co.jp)-consul.co.jp Fax:082-511-2226 営業時間:月曜日~金曜日 9:00~12:00、13:00~17:00(当社休業日、土・日・祝日を除く)